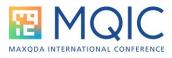

## Smart and Creative Coding Spotlight Session

## Handout – 1<sup>st</sup> March 2024

This session will be a quick demonstration of these two functions with an emphasis on how they are different, and when they might be used.

## Smart Coding:

This can be started from the Codes menu ribbon or the toolbar in the Retrieved Segments panel. It is best to activate the documents and codes that you want to work with first and then open the function.

As an exercise, using the English Example Project ("Work Life Balance") activate both groups of Interview Documents and the code *"Work-life balance > Typical workday"* – you should have 16 segments retrieved. From the toolbar in the Retrieved Segments panel click on the Smart coding icon to see these displayed in a new window.

| 💠 Smart Coding Tool     |               |                                                                                                    | - 0                                                                                                    | ×  |
|-------------------------|---------------|----------------------------------------------------------------------------------------------------|----------------------------------------------------------------------------------------------------|----|
| Start                   |               |                                                                                                    |                                                                                                    | ?  |
| Codes Reset all Filters |               | <ul> <li>Display Parent Code</li> <li>Display Comments</li> <li>Display Favorite Variab</li> </ul> | ables       Nord       Search & Al Assist          • Analyze Sentiments         • Autocode Segments with Sentiment         • Autocode Segments with Sentiment         • Open as Excel Table         • Open as Word Document         • Open as Word Document |    |
| o New Code              | Q             | Typical workday (16 cod                                                                            | ded segments from 10 documents) $\wp$ $\wp$                                                                                                    | р  |
| Vork-life balance       | 16<br>0<br>16 | Document<br>Kazumi, Pos. 8-9                                                                       | Coded Segments         Codes           You mentioned that you work a relatively large amount of overtime. How many hours per week do you work approximately?         Section 100 minutes and the section 100 minutes and the section 100 minutes an |    |
|                         |               | Kazumi, Pos. 10-11                                                                                 | R: I would say 45 quite often, not always, sometimes it's 50, sometimes it's 40, but 45 on<br>average, that's pretty a good estimate.<br>What do you do in your free time?<br>R: Of course I spend a lot of time with my child and my husband. I often feel bad that I<br>work so much, and I only get to see my daughter so rarely. So at least for the time when I<br>am at home, spending time with me is really important to me. And then I have almost no<br>time for myself or alone with my husband.                                                                                                    |    |
|                         |               | Amadi, Pos. 5                                                                                      | Typically, I get up around 8:00 am. Then I've gotten into the habit of eating at the office<br>instead of at home, because somehow, I just get up quickly, get on my bike and ride over<br>here, so I ride to the office. Before I go to the office, I go to the supermarket, buy<br>breakfast and something for lunch. Then I usually work three, three and a half hours until<br>I have lunch with my colleagues. And then again for another four or five hours, so that I<br>get to my eight hours. Then I usually go home, cook something and in the evening,<br>depending on how exhausted I am or how tired I am, I either do nothing at all and<br>somehow just watch. Netflix or something like that. Or maybe I play some music and<br>sometimes I go out for a drink, meet a friend, have a beer or something.                                                                                                    |    |
|                         |               | Tatjana, Pos. 3-7                                                                                  | Yes, after getting up I have a quick cup of coffee, then I wake up my son, dress him and<br>we slowly get ready to go. At about 7:15 a.m. I get on my bike with my son on the back<br>and take him to the daycare center. And directly afterwards I drive on to work. I also work<br>in a daycare center as a kinderoarten teacher. I am in the group with children from two                                                                                                    |    |
| Vork/Life Separation    | 12<br>7       | 💠 Retrieved Segm                                                                                   | ments Q Segments 💽 🕞 🦉 🚱 🖛 👄                                                                                                    | ¢o |

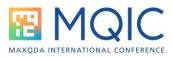

In the diagram above, I have scrolled down the segments already, and I have also ringed the Smart Coding icon on the toolbar below the working panel.

With this set-up we can create and apply new codes to any whole or part segment displayed in the main panel, remove a code from any segment, and add or edit any coded segment comment. We can also do word searches within the displayed data, possibly leading to autocoding, and use AI Assist to summarise large segments. We can even do Sentiment Analysis and store its results as a further code. Please explore the finer details of these functions for yourselves as I will not have enough time to demonstrate them all in this short session.

| 💠 Smart Coding Tool                                                                                                    |                                             |                                                                                                    |                                                                                                    |                                                                                      | - 🗆 ×                                                              |
|----------------------------------------------------------------------------------------------------|---------------------------------------------|----------------------------------------------------------------------------------------------------|----------------------------------------------------------------------------------------------------|--------------------------------------------------------------------------------------|--------------------------------------------------------------------|
| Start                                                                                                    |                                             |                                                                                                    |                                                                                                    |                                                                                      | 3                                                                  |
| Codes                                                                                                    | ocuments                                    | <ul> <li>Display Parent Code</li> <li>Display Comments</li> <li>Display Favorite Variat</li> </ul> | Word Search & Al Assist                                                                                                    | <ol> <li>Export</li> <li>Open as Excel Table</li> <li>Open as Word Docume</li> </ol> | nt                                                                 |
| o New Code                                                                                                    | Q                                           | Children (11 coded segr                                                                            | ents from 5 documents)                                                                                                    |                                                                                      |                                                                    |
| <ul> <li>Codes</li> <li>Work-life balance</li> </ul>                                                                                                    | <b>103</b>                                  | Document                                                                                           | Coded Segments                                                                                                    | Codes                                                                                | Comments                                                           |
| <ul> <li>Typical workday</li> <li>Work times</li> <li>Free time</li> <li>Personal time</li> <li>Pood and drink</li> <li>Children</li> <li>Home working</li> <li>Colleagues at work</li> <li>Friends</li> <li>Sport</li> <li>Training &amp; develop</li> <li>Commuting</li> <li>Shopping</li> <li>Cleaning</li> <li>Entertainment</li> <li>Meetings</li> </ul> | = 16<br>16<br>8<br>22<br>22<br>11<br>3<br>3 | Thanh, Pos. 7                                                                                      | Well, when my son is with me when I wake up, I get ready myself and then prepare<br>breakfast and then wait for my son to wake up. When he wakes up, we eat together, I<br>dress him, and then I bring him to kindergarten. And then after work, I go straight to the<br>kindergarten to pick him up. And then I cook while he's playing. And when dinner is<br>ready, we eat together and then take a shower or take a bath. And then he watches a<br>little bit of cartoon. During this time, I clean and prepare myself for bed and then I<br>prepare him. And then we do our nighttime routine with reading, playing a little bit<br>together, and then we go to bed together. Yeah. | C Food and drink                                                                     | Thanh gives a lot of detail<br>about the routine with thei<br>son. |
|                                                                                                    | 2                                           | Kazumi, Pos. 3                                                                                     | Before I start working, because I work in the home office, I take my child to school.                                                                                                    |                                                                                      |                                                                    |
|                                                                                                    |                                             | Kazumi, Pos. 3                                                                                     | And in the home office, it's different. When my child is back from school at some point, it sometimes all gets a bit mixed up.                                                                                                    |                                                                                      | Home office and childcare get mixed up.                            |
|                                                                                                    | 1                                           | Kazumi, Pos. 11                                                                                    | I often feel bad that I work so much, and I only get to see my daughter so rarely.                                                                                                    | 🕞 Free time                                                                          | Regrets lack of time with<br>daughter                              |
|                                                                                                    | 3                                           | Tatjana, Pos. 3                                                                                    | then I wake up my son, dress him and we slowly get ready to go. At about 7:15 a.m. I get<br>on my bike with my son on the back and take him to the daycare center                                                                                                    | 😋 Work times                                                                         |                                                                    |
|                                                                                                    |                                             | Tatjana, Pos. 7                                                                                    | Then every time I rush to my son's daycare center to pick him up.                                                                                                    |                                                                                      | Note the word "rush".                                              |
|                                                                                                    |                                             | Tatjana, Pos. 7                                                                                    | But my son of course wants to be entertained. When the weather is nice, we just go out                                                                                                    | 🕞 Food and drink                                                                     |                                                                    |

Above is a screenshot after a Smart Coding session on the same data. Note all of the new codes that have been created as sub-codes of "Typical workday" on the left. I have selected the "Children" code, so those 11 segments are being displayed in the main panel. In the Codes column you can see where other codes have been added to these particular segments, but only those that intersect fully (so Typical workday does not appear in this display as these are all partial segments of the original coding). In this window I can also edit the Comments on any of the segments attached to the Children code (but not those of any other codes).

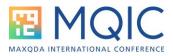

## Creative Coding:

This can only be started with the first icon on the Codes menu ribbon.

Below, I have dragged in the group of codes I created in the Smart Coding session earlier. I am now ready to start organizing these into meaningful groups (see the green arrow icon on this toolbar).

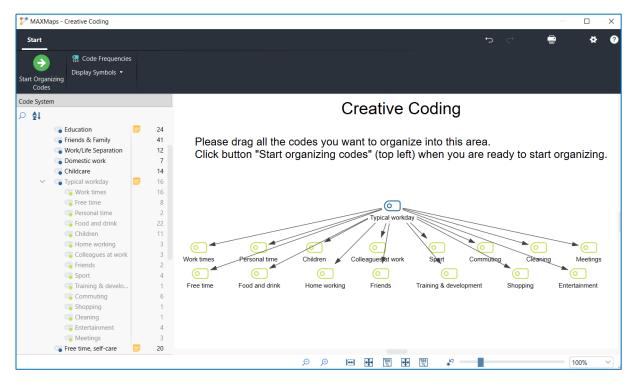

Once you click the "Start Organizing Codes" icon, the screen changes so that you can no longer add codes from the existing Code System (but you can create new codes within the map). You can now use this as an aid to free thinking, move objects around to experiment with themes that seem to share commonalities, and eventually settle on a new structure which can be transferred back into your project (or abandoned, if nothing satisfactory emerges).

Below you can see the same data after some Creative Coding work has been done. The codes have been grouped into 4 blocks, each with a parent code and a common colour for the group. When you select an object (such as "Domestic", as here), a second menu ribbon for formatting becomes available. Within the "Start" menu ribbon you can move codes around freely, unless you have clicked on the "Link (Define as Subcode)" icon when the mouse pointer only draws arrows as you drag it across the map.

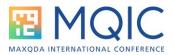

You can save intermediate stage maps, so that you can evidence how your thinking developed, but the final map will always be saved and stored in the MAXMaps section.

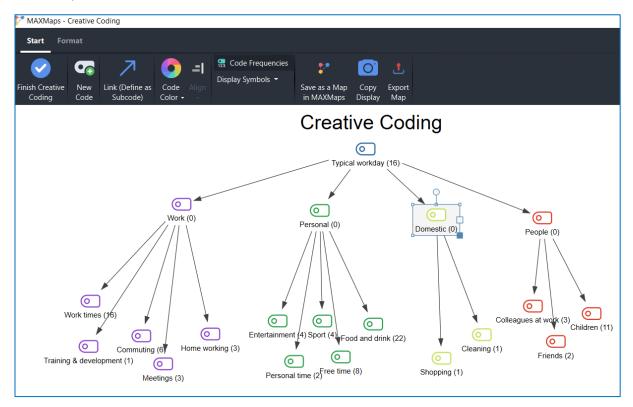

When you have finished your creative thinking and are ready to click on the "Finish Creative Coding" icon in the menu ribbon, you will be presented with a significant dialog – see below.

| Creative Coding                                                          |      |
|--------------------------------------------------------------------------|------|
| Typical workday (16)                                                     |      |
|                                                                          |      |
| Apply code structure to your code system? This process is nonreversible. |      |
| The Creative Coding map will be saved as a regular MAXMap.               |      |
| ertainm                                                                  | (11) |
| Yes No Cancel                                                            |      |
| Perso                                                                    |      |

The three choices have the following implications:

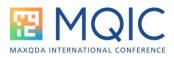

- "Yes" means that all of the code structures you have just drawn on the map will be moved into your Code System. You will find that the new groups have been moved to the top of your Code System, while the new relationships of parents and subcodes will be applied, and previous relationships that you have broken in the map will disappear. If this turns out to be a disaster for some reason, it may not be possible to reverse the changes – so it is a good idea to make a full back-up immediately before starting a Creative Coding session.
- 2. "No" means that no changes will be made to your Code System. All the work you have done in this Creative Coding session will be ignored in your project but you will have a copy of your final ideas in the MAXMaps section, in case you want to have another look at them. To use them later, you would have to rework most of the session you have just chosen to abandon.
- 3. "Cancel" means, go back to the session without leaving it, so that you can still make further adjustments. This is useful if you accidentally hit the "Finish" button when you meant to click on the "New Code" icon beside it! However, eventually you will have to answer Yes or No to this question in order to finally escape from this routine!

In all situations a copy of the final map is stored automatically. However, it may be worth sending a copy to the QTT where you can add some notes to summarize your thinking at the time you made these changes, as this may be useful for the methodology section of your final report. To send it to a QTT worksheet, open MAXMaps, click on "List of Maps" if necessary, and select the last map called "Creative Coding" in that list so that it opens in the map window, then you have an option to "Send to QTT Worksheet" in the MAXMaps menu ribbon.

Graham Hughes MQIC 2024